# **CHIRP - Bug # 2303**

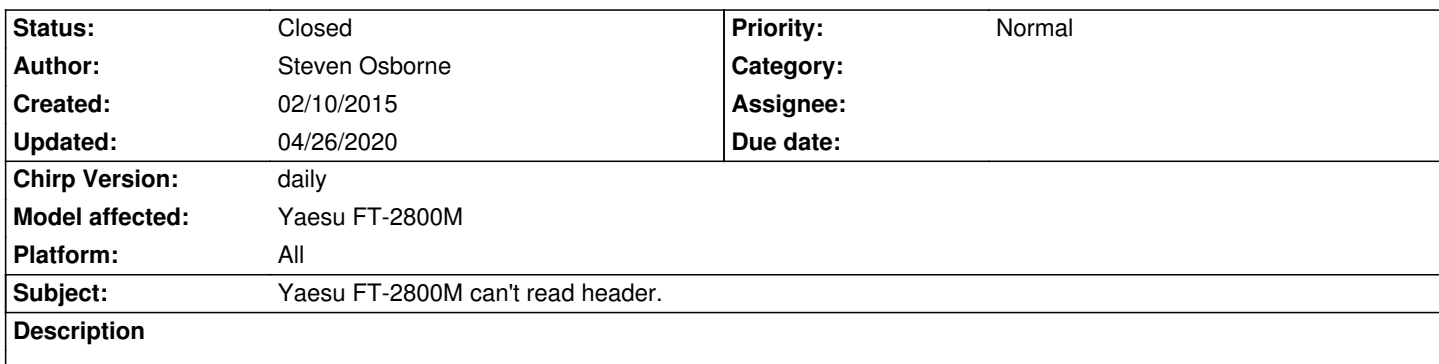

*I have read and tried the solutions found here by reading through some threads. Nothing I have tried has had any success. Here's what I've got:*

*Programming cable from Valley Enterprises. Additional cable from no-name Chinese manufacturer. Both of these cables successfully read from my radio using G4HFQ software. So I know I am putting the radio in Clone mode correctly and that cable is not the issue. Each and every time I use Chirp, I get the following message:* **Failed to communicate with radio: Failed to read header** *This is the port that shows up in Chirp when I connect my cable: /dev/cu.usbserial-AH02TVBM. I am wondering if I should see "/dev/tty.usbserial-AH02TVBM". I can see this in Terminal, but it does not appear when connecting the cable in Chirp I am using OSX but have the identical problem in Windows 7. I correctly select the correct COM port, but the error message and symptoms are the same.*

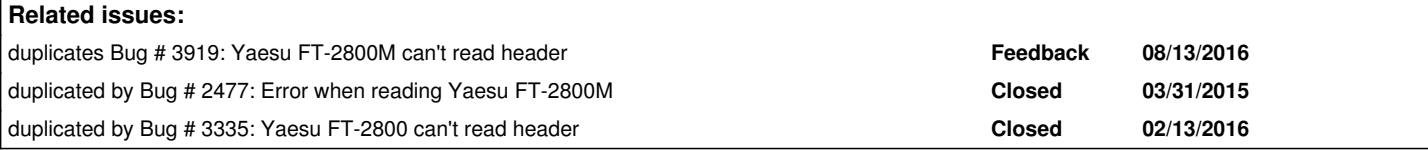

### **History**

## **#1 - 05/30/2019 11:11 am - Trevor Jacobs**

*Seeing the same problems here. If you wait for like 1 second between hitting OK in chirp and pressing MHz to start the CP download, it sometimes halfway works, but always ends in an error message on the radio.*

# **#2 - 02/24/2020 01:24 pm - Bernhard Hailer**

*- Subject changed from Problem programming Yaesu FT-2800M. Two different cables work with software from another vendor to Yaesu FT-2800M can't read header.*

- *Status changed from New to Feedback*
- *Target version set to chirp-daily*
- *Chirp Version changed from 0.4.0 to daily*
- *Model affected changed from FT-2800M to Yaesu FT-2800M*
- *Platform changed from MacOS to All*

*Has this been resolved by one of the recent daily builds?*

*(Newer posts suggest that the problem is gone with recent daily builds. Please try again and let us know.)*

### **#3 - 04/26/2020 09:36 pm - Bernhard Hailer**

*- Status changed from Feedback to Closed*

*No more traffic on this ticket.*